## **SS YAMAHA Accessory CD-ROM Installation Guide Accessory CD-ROM Installation Guide (PSR-2100/1100)(PSR-2100/1100)**

**The "Special Notices" files in the Acrobat Reader/File Utility/YAMAHA USB MIDI Driver Installation Guide apply to all software in this CD-ROM.**

# Contents of CD-ROM

## $\triangle$ CAUTION

**Never attempt to play back the included CD-ROM on an audio CD player. Doing so may result in damage to your hearing as well as to your CD player/audio speakers.**

The applications in this CD-ROM are provided in versions for both Windows and Macintosh operating systems. The installation procedure and the applications themselves differ depending on the operating system that you are using.

## **For Windows**

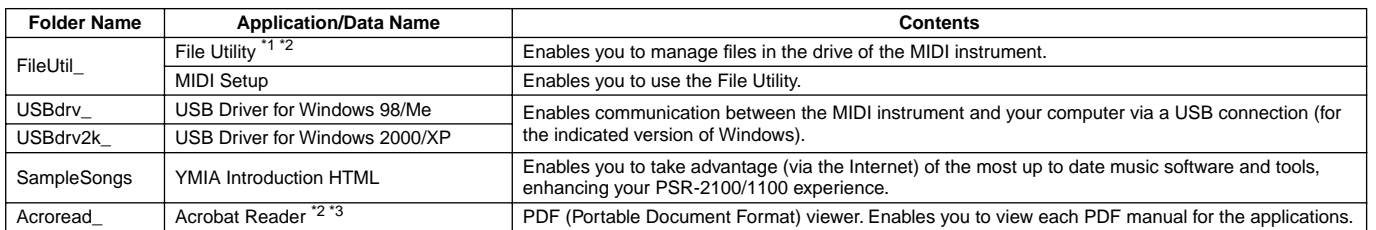

## **For Macintosh**

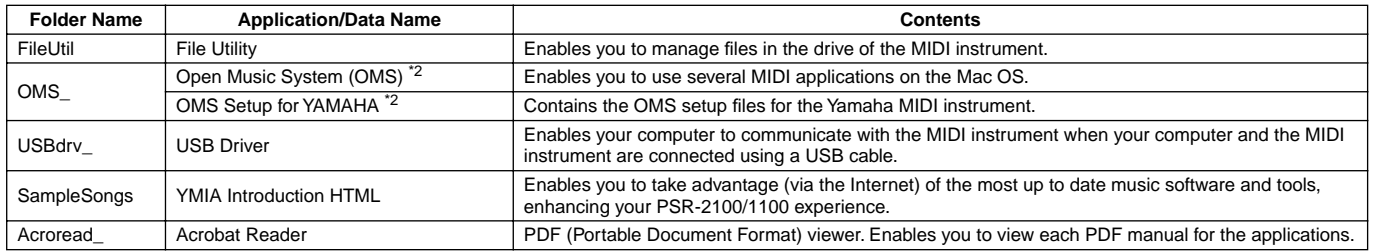

\*1 You can start the application as either a stand-alone software or a plug-in application in the Open Plug-in Technology compatible application. See page 2 on the Acrobat Reader/File Utility/YAMAHA USB MIDI Driver Installation Guide for details about Open Plug-in Technology.

\*2 The applications are supplied with online/PDF manuals.

\*3 Unfortunately, Yamaha makes no guarantee concerning the stability of these programs nor can it offer user support for them.

## **Limitations on the PSR-2100/1100 when using the File Utility**

The accessory CD-ROM contains a File Utility program. By using this software, you can transfer files between the internal memory or floppy disk of the PSR-2100/1100 and your computer, and edit them. There are some operating states of the PSR-2100/1100 in which it is not possible to use the File Utility or in which some File Utility functions are not available.

The following operations cannot be performed on the PSR-2100/1100.

- Changing the name of a protected song ("Protected" song data includes commercially available songs that have been copied to the USER drive.)
- Copying a file within the same folder
- Transmitting a protected song to the computer
- Transmitting path information to a device
- Accessing the Preset drive

You cannot use File Utility to perform file operations of the PSR-2100/1100 while the PSR-2100/1100 is in one of the following conditions.

- Demo mode
- Factory Reset execution

 $\mathbb{Z}$  note

- When transferring a file between the PSR-2100/1100 and your computer, you must set the type of characters on your PSR-2100/1100 to match the language of the operating system for the computer in which you installed File Utility. If the character code of the PSR-2100/1100 does not match the language of the computer that is running File Utility, the file may not be handled correctly.
- On the PSR-2100/1100, the File Utility ID is fixed at "1". If you specify an ID other than "1," you will be unable to transmit or receive data. For details on the File Utility ID, refer to the File Utility PDF manual.

*Español*

## CD-ROM Installation Procedure

The following steps are the same for both Windows and Macintosh.

- *1* Verify that your system meets the operating requirements of the software (File Utility, driver, etc.) See the Minimum System Requirements.
	- *2* Connect the PSR-2100/1100 to your computer. Refer to the owner's manual for details on connections.

#### $\mathbb{Z}_0$  note

- Depending on the computer system you are using, some types of connections may not be possible.
- *3* Install the appropriate driver (USB or MIDI) to your computer, and make the necessary settings. The arrow symbols shown below represent cables.

Minimum System Requirements

- **• Connection using a USB cable** USB connector of the PSR-2100/1100
	- $\leftrightarrow$  USB connector of the computer See page 3 (Windows) or page 6 (Macintosh) in the Acrobat Reader/File Utility/YAMAHA USB MIDI Driver Installation Guide.
- **• Connection using MIDI cables**
	- MIDI connector of the PSR-2100/1100 ← MIDI interface device → Computer See page 5 (Windows) or page 7 (Macintosh) in the Acrobat Reader/File Utility/YAMAHA USB MIDI Driver Installation Guide.
- 

**4** Install the software (File Utility, etc.). Acrobat Reader/File Utility/YAMAHA USB MIDI Driver: See the Acrobat Reader/File Utility/YAMAHA USB MIDI Driver Installation Guide.

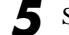

## *5* Start up the software.

For subsequent operations, refer to the owner's manual for each software program (online help/PDF manual).

## $\mathcal{L}_0$  note

• In order to view PDF files, you will need to install Acrobat Reader in your computer.

See page 3 (Windows) or page 6 (Macintosh) in the Acrobat Reader/File Utility/YAMAHA USB MIDI Driver Installation Guide.

*English*

**For Windows**

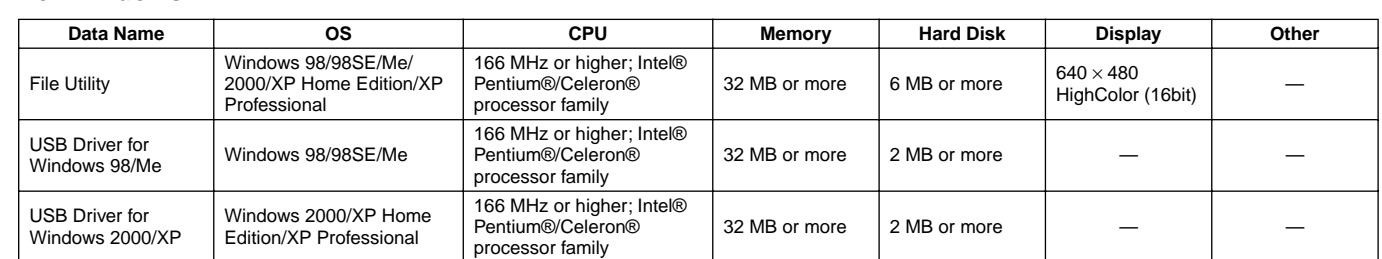

## **For Macintosh**

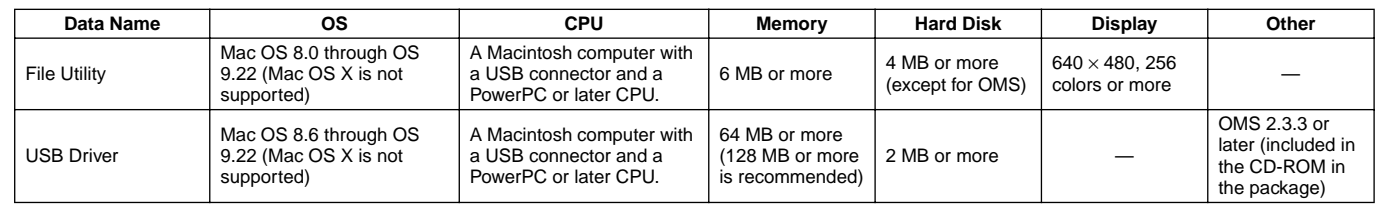